# **Tatarević, Lucija**

#### **Undergraduate thesis / Završni rad**

**2018**

*Degree Grantor / Ustanova koja je dodijelila akademski / stručni stupanj:* **Josip Juraj Strossmayer University of Osijek, Department of Mathematics / Sveučilište Josipa Jurja Strossmayera u Osijeku, Odjel za matematiku**

*Permanent link / Trajna poveznica:* <https://urn.nsk.hr/urn:nbn:hr:126:262659>

*Rights / Prava:* [In copyright](http://rightsstatements.org/vocab/InC/1.0/) / [Zaštićeno autorskim pravom.](http://rightsstatements.org/vocab/InC/1.0/)

*Download date / Datum preuzimanja:* **2024-07-17**

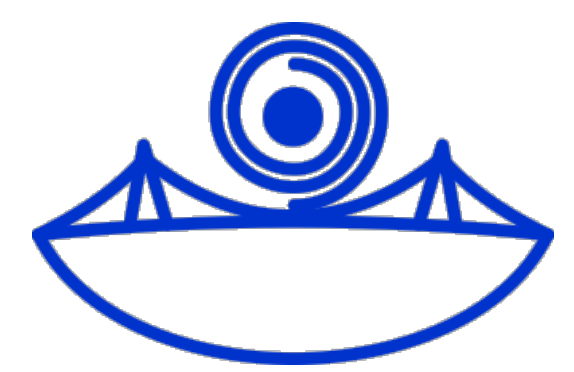

*Repository / Repozitorij:*

[Repository of School of Applied Mathematics and](https://repozitorij.mathos.hr) [Computer Science](https://repozitorij.mathos.hr)

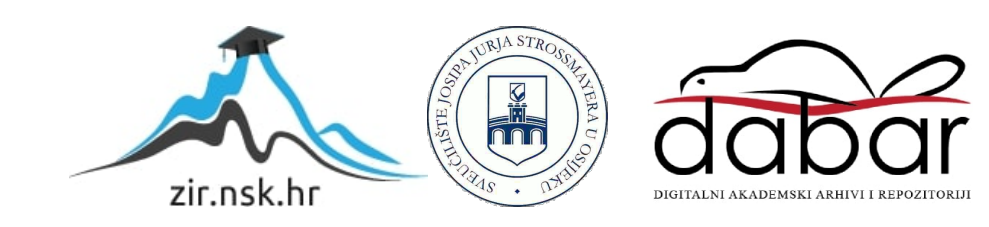

Sveučilište J.J. Strossmayera u Osijeku Odjel za matematiku Sveučilišni preddiplomski studij matematike

Lucija Tatarević

# Posteri u LATEX-u

Završni rad

Osijek, 2018.

Sveučilište J.J. Strossmayera u Osijeku Odjel za matematiku Sveučilišni preddiplomski studij matematike

# Lucija Tatarević Posteri u **LATEX-u**

Završni rad

Voditeljica: doc.dr.sc. Ivana Kuzmanović Ivičić

Osijek, 2018.

#### Sažetak

U ovom radu bavit ćemo se izradom akademskih postera u LATEX-u, od općenitih uputa kako osmisliti i isplanirati dobar poster, do toga kako se pišu posteri u LATEX-u pomoću a0poster, baposter i beamerposter paketa. Za kraj ćemo demonstrirati sve navedeno pomoću izrade postera naziva "Dizajniranje i izrada dobrog postera u IATEX-u".

Ključne riječi: poster, L<sup>AT</sup>EX, beamerposter, baposter, a0poster

#### Abstract

In this work we are going to provide a detailed look into writing academic posters in LATEX, consisting of general instructions on how to make a good poster, and how to write posters in LAT<sub>E</sub>X using *beamerposter*, *baposter* i *a0poster* packages. After that, we are going to demonstrate everything stated by creating a poster entitled "Designing and making a good  $\cancel{B}TFX$  poster".

Key words: poster, LATEX, beamerposter, baposter, a0poster

# Sadržaj

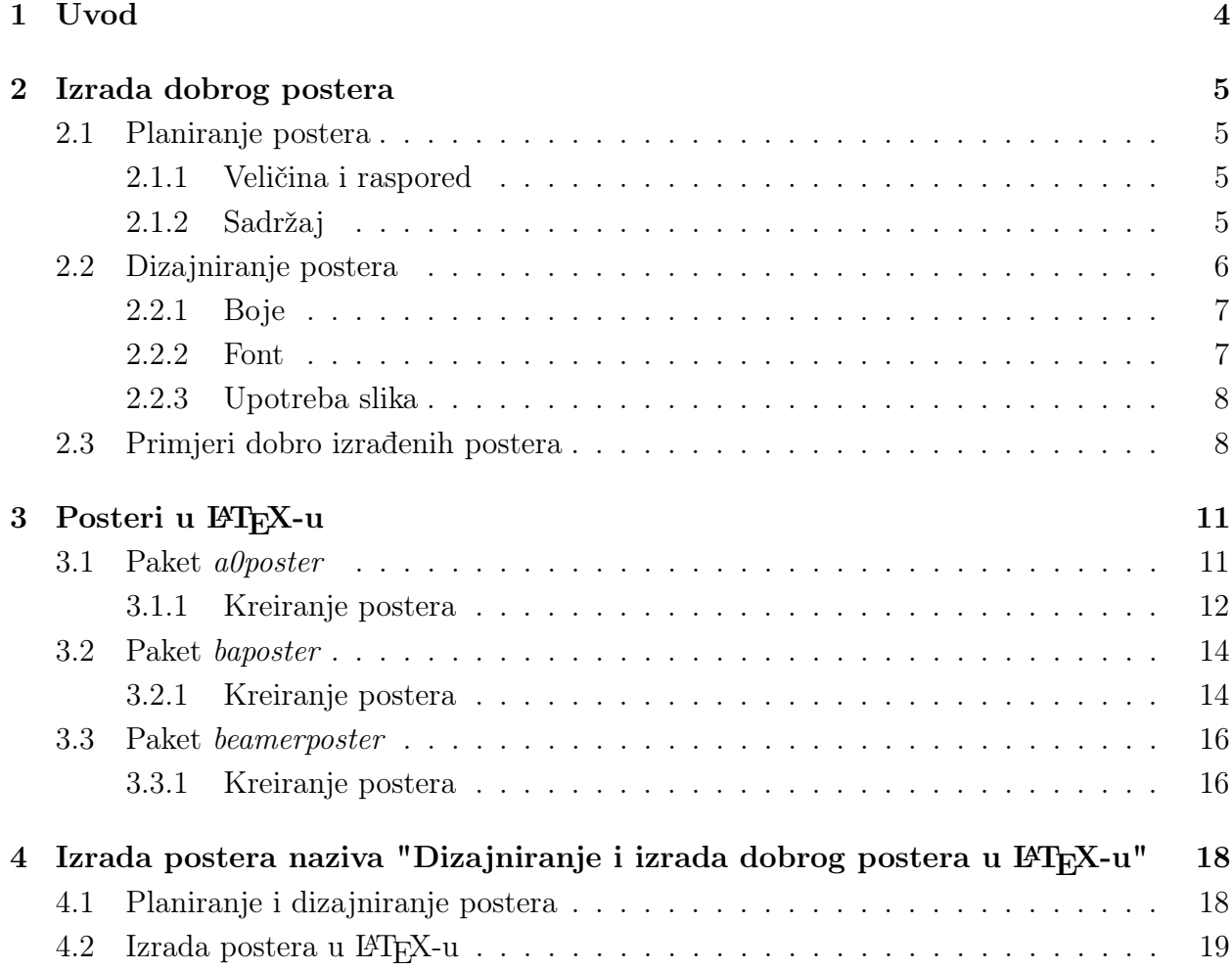

# <span id="page-5-0"></span>1 Uvod

Poster je vizualna reprezentacija i sažetak znanstvenog ili stručnog rada, koji može služiti kao dodatak prilikom usmenog izlaganja. Svrha postera je prikazati i ukratko opisati rad te privući pažnju i zanimanje čitatelja. Prednost korištenja postera je mogućnost lakšeg objašnjavanja i izlaganja rada, čak i u odsutnosti izlagača. Također, umjesto samo usmenog izlaganja rada, poster omogućuje osobniji pristup objašnjavanja rada čitatelju, budući da smo u mogućnosti odgovoriti na moguća pitanja.

Nakon pročitanog postera, čitatelj treba imati jasnu predodžbu o glavnim pitanjima i rezultatima našeg rada.

Dobrim posterom smatramo poster koji je vizualno oku ugodan i zanimljiv, tako da privlači pažnju iz daleka te čiji je sadržaj dovoljno kratak i jasan da čitatelj u kratkom vremenu može shvatiti glavnu ideju rada.

### <span id="page-6-0"></span>2 Izrada dobrog postera

#### <span id="page-6-1"></span>2.1 Planiranje postera

Detaljno planiranje postera je prvi korak pri uspješnoj izradi dobrog postera. Prilikom planiranja određujemo sve bitne karakteristike postera poput veličine, sadržaja i dizajna.

#### <span id="page-6-2"></span>2.1.1 Veličina i raspored

Prva stvar koju određujemo je veličina postera, u ovisnosti o planiranom mjestu izlaganja. Poster ne treba biti prevelik kako ne bi zauzeo cijeli raspoloživ prostor, ali niti premalen kako ne bi bio loše čitljiv sa veće udaljenosti. Trebamo odrediti i orijentaciju postera, vodoravnu ili okomitu, što je također uvjetovano prostorom izlaganja postera. Obje orijentacije imaju svoje prednosti, tako da odabir treba biti ona koja će ljepše uokviriti naš rad. U oba slučaja redoslijed čitanja postera je od gore prema dolje, s lijeva na desno. Daljnje preporuke u ovom radu odnosit će se na veličinu a0 i vodoravnu orijentaciju postera.

Standardan raspored postera je podjela na 3 stupca, s posebno odvojenim naslovnim dijelom. Preostale dijelove postera možemo razvrstati pod: uvod, problem i ciljevi rada, metode, rezultati, zaključak, literatura. Iako ovo predstavlja standardni izgled postera, svakako ga trebamo prilagoditi našem radu, te po potrebi dodati ili promijeniti neki dio, u svrhu što boljeg i kvalitetnijeg izlaganja.

Stupci ne moraju nužno biti jednakih širina, te je preporučeno da srednji stupac, koji će sadržavati rezultate rada, bude najširi jer on predstavlja suštinu rada. Poželjno je da na konačnom posteru bude otprilike 40% praznog prostora, kako poster ne bi izgledao pretrpano. Adekvatno korištenje praznog prostora će omogućiti čitatelju fokusiranje na ključne elemente rada.

#### <span id="page-6-3"></span>2.1.2 Sadržaj

Poster ne predstavlja "kopiju" našeg rada, već sažetak, te kao takav treba biti kraći i jednostavniji od cjelokupnog rada. Iako tekst postera možemo pisati u obliku paragrafa, poželjno je pisanje kraćim i sažetim rečenicama ili u natuknicama, budući da su jasnije te će lakše zadržati čitateljevu pažnju. Poster bi trebao imati najmanje 500, a ne više od 1000 riječi, te bi potrebno vrijeme za čitanje cijelog postera trebalo biti 5 minuta.

Vrlo je bitno poznavanje publike kojoj će poster biti prezentiran, jer to uvelike utječe na izražavanje prilikom pisanja teksta postera. Ukoliko se radi o nestručnoj publici, poželjno je pojednostaviti tekst te izbjegavati stručne termine koji bi mogli biti nepoznati većini ljudi.

Prilikom odabira teksta postera, trebamo se zapitati koja je glavna ideja rada koju želimo prenijeti na čitatelja, te trebamo izbaciti bilo koji tekst koji ne upućuje na tu ideju.

Naslov postera treba biti napisan dovoljno sažeto da se ne proteže kroz više od dva reda, no dovoljno jasno da prvim pogledom možemo ustanoviti temu postera. Preporučeno je naslov pisati standardnim rečeničnim zapisom - veliko početno slovo, a preostala mala (osim gdje je veliko slovo potrebno).

Uvod treba sadržavati kratak opis postera, u 3 - 5 rečenica. Kako je ovo prvi odlomak koji čitatelj proučava poželjno ga je napisati što zanimljivije, kako bi zadržali pažnju i pobudili zanimanje. Preporučeno je dodavanje slike koja je povezana s temom postera, no ona treba biti male veličine kako ne bi odvlačila pažnju.

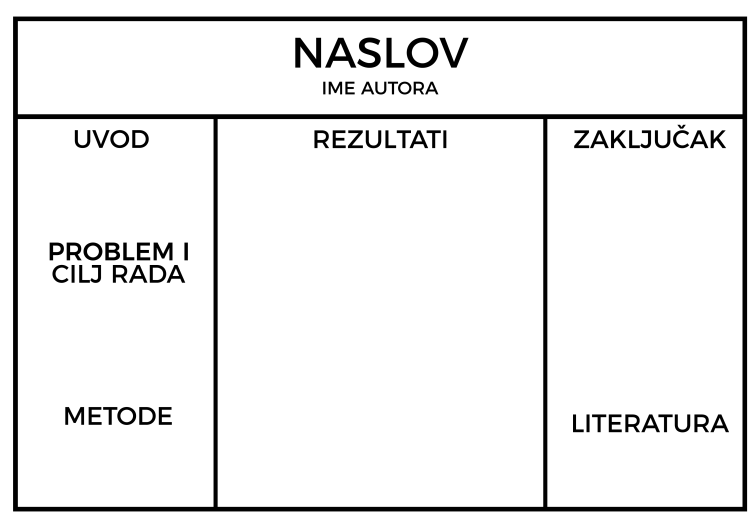

<span id="page-7-1"></span>Slika 1: Pojednostavljeni prikaz rasporeda sadržaja postera

Problem i ciljevi rada, metode su dijelovi postera u kojima trebamo biti sažetiji, te samo opisno navesti na čemu se bazira naš rad te što smo, i kako, odradili.

Suštinu našeg rada trebamo opisati u dijelu rezultati, koji je centralni dio postera. Ovdje detaljno navodimo cijeli postupak rada, kako i koje smo rezultate dobili, jesu li oni drugačiji od očekivanih, i slično. Poželjno je korištenje grafova i slika koji će jasno pridonijeti napisanome.

Zaključak služi kao kratki sažetak svega do sada napisanog, te treba na zanimljiv način sumirati ideju i zaključak rada. Ne treba biti dulji od svega nekoliko rečenica, no treba omogućiti čitatelju da "zaokruži" sva dosad pročitana saznanja o našem radu. Također, možemo spomenuti nekoliko neodgovorenih pitanja na temu našega rada kojima se planiramo baviti u budućnosti.

I konačno, u dijelu literatura navodimo sve izvore koje smo koristili prilikom izrade rada i postera. Ovaj dio treba biti manje istaknut od ostalih, no treba ostati dovoljno vidljiv.

#### <span id="page-7-0"></span>2.2 Dizajniranje postera

Nakon pripremljene skice izgleda postera i teksta, slijedi dizajniranje postera - odabir boja, fontova te slika, kako bi naš poster bio što vizualno zanimljiviji.

#### <span id="page-8-0"></span>2.2.1 Boje

Odabir boja je ključan dio dizajniranja postera, budući da loš izbor boja može drastično smanjiti dojam i čitljivost postera. Stoga, bitno je ovom koraku posvetiti dovoljno vremena kako bi se uvjerili da će naš poster izgledati kohezivno. Poželjno je odabrati paletu do 3 boje, te koristiti samo tu paletu prilikom dizajniranja postera, jer bi u protivnom poster mogao izgledati prešareno i neprofesionalno.

Prilikom odabira boja, trebamo obratiti pažnju na nekoliko stvari. Korištenje veće količine jarko žute, narančaste ili crvene može imati loš utjecaj na poster, budući da te boje signaliziraju opasnost ili upozorenje. Hladnije boje poput plave ili zelene ostavljaju profesionalniji dojam.

Za pozadinsku boju najbolje je koristiti svijetle i blage boje jer one pružaju najbolji kontrast u odnosu na tamni tekst, koji je najčitljiviji. Ukoliko ipak odaberemo neku jarku pozadinsku boju, tekst trebamo posebno odvojiti i istaknuti, koristeći manje tekstualne okvire sa svjetlijom pozadinskom bojom.

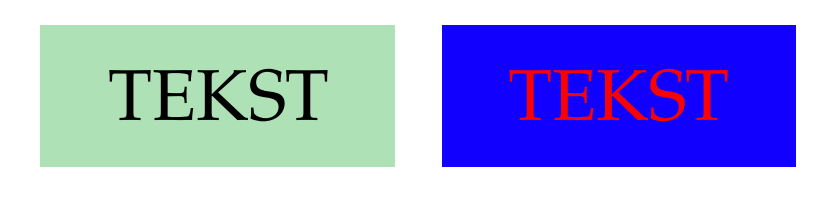

Slika 2: Primjer jasnog, i slabo čitljivog teksta

Ukoliko koristimo nekolicinu slika na posteru, poželjno je odabrati paletu boja koja se uklapa s njima te koja će ih dodatno naglasiti. Ukoliko sami izrađujemo grafiku, poželjno je da sve izrađeno bude u istoj odabranoj paleti.

Kako bismo naglasili određene dijelove teksta koji su bitni, možemo koristiti akcentsku boju koja je u kontrastu s pozadinom, te podebljati ili uokviriti tekst u toj boji. No, tu svakako vrijedi pravilo "više je manje", pa bismo jarke boje trebali koristiti samo ukoliko je to nužno.

#### <span id="page-8-1"></span>2.2.2 Font

Prilikom odabira fontova najveću pažnju trebamo posvetiti čitljivosti, budući da odabir nejasnog i nečitkog fonta može zbuniti čitatelja. Poželjno je držati se standardnih, "klasičnih" fontova, poput serif (npr. Times New Roman, Garamond) i sans-serif (npr. Arial, Helvetica) fontova, dok trebamo izbjegavati pisane ili "dekorativne" fontove.

Kako bismo uspostavili kvalitetnu hijerarhiju teksta, trebamo odabrati font i veličinu za tri razine: naslov, podnaslov, paragrafi.

Za naslov preporučeno je odabrati sans-serif font, veličine barem 90pt, kako bi naslov bio najvidljiviji. Podnaslov treba biti nešto manje veličine, te vizualno drugačiji od naslova, korištenjem drugog fonta, kurziva ili podebljanog teksta. Tekst paragrafa treba biti manji od veličine podnaslova, ali razumljivo veći od standardne veličine teksta (preporučeno 30-32pt). Standardni serif fontovi su preporučeni za paragrafe, budući da se smatraju najčitljivijima za veće količine teksta.

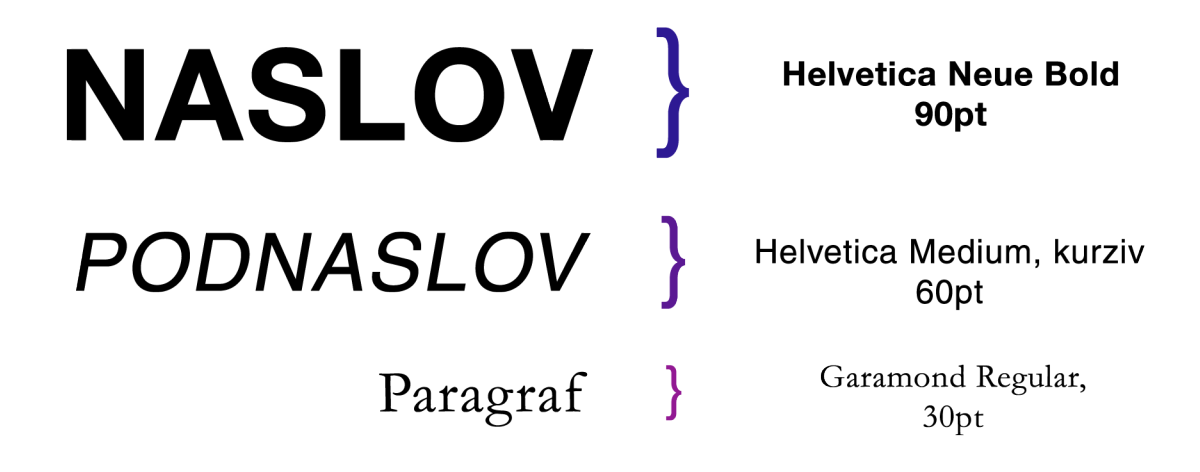

Slika 3: Primjer hijerarhije teksta

Nakon određivanja svih veličina, za dobru provjeru nam može poslužiti ispis postera na A4 papiru. Ukoliko dio postera nije čitljiv u umanjenom mjerilu, svakako trebamo povećati veličinu fonta za taj dio.

#### <span id="page-9-0"></span>2.2.3 Upotreba slika

Ukoliko smo tijekom izrađivanja rada prikupili slike, tablice ili grafove, poželjno ih je urediti te dodati na poster, kako bi razbile monotoniju teksta. Ljudsko oko prirodno usmjerava pažnju prema slikama, tako da će prolaznici na prvi pogled primjetiti grafičke elemente, te je bitno da oni ostave dobar dojam. Prilikom skidanja slika s interneta, trebamo biti oprezni da ne bismo koristili slike male rezolucije, budući da će izgledati prilično mutno i nekvalitetno na posteru.

#### <span id="page-9-1"></span>2.3 Primjeri dobro izrađenih postera

Za kraj, istaknut ćemo nekoliko postera koje je MAA (Mathematical Association of America) ocijenio odličnima. (Posteri preuzeti sa [\[3\]](#page-23-0))

Prvi primjer je poster koji ima jasno definiran raspored odlomaka, te je čitatelju na prvi pogled jasan redoslijed čitanja teksta. Također, tekst paragrafa je dovoljno velik da bude čitljiv s određene udaljenosti.

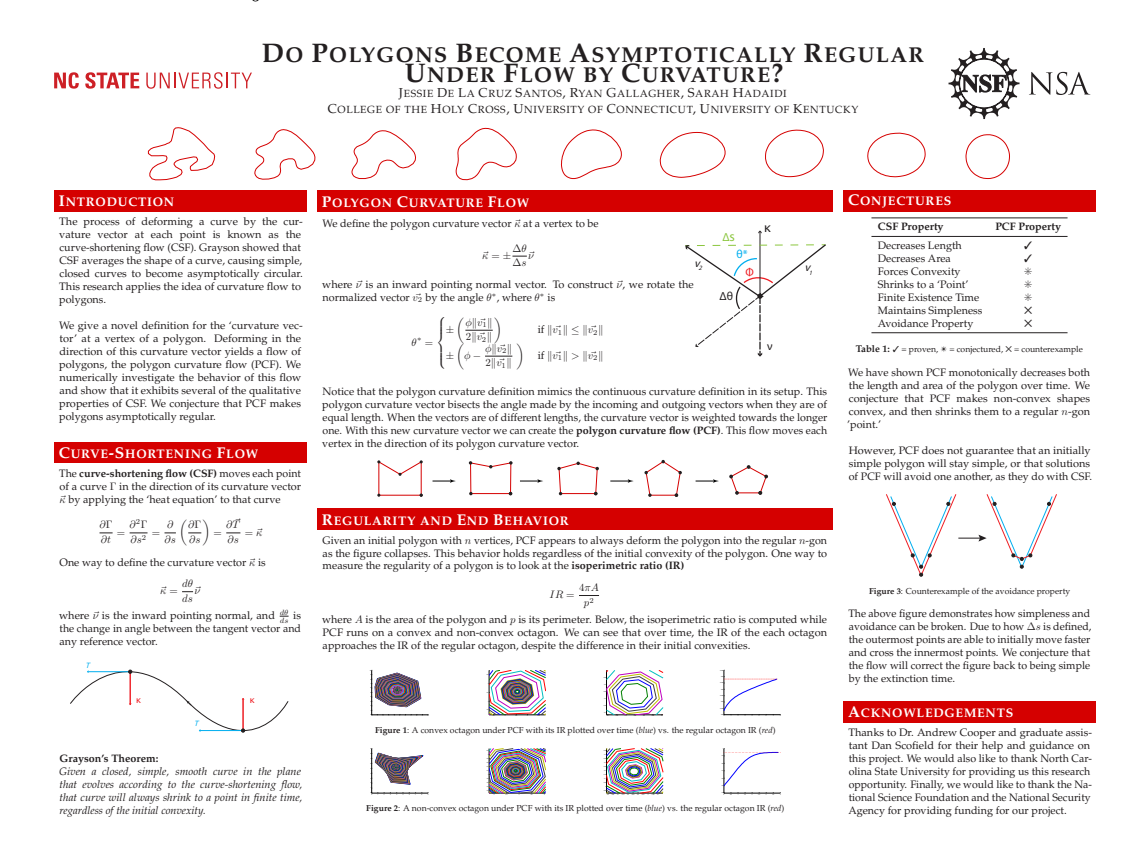

Slika 4: Primjer postera koji zadovoljava preporuke

Osim toga, vidimo izuzetno dobar odabir boja: crni tekst na bijeloj pozadini kao najčitljivija kombinacija, te umjereno korištenje crvene za naglašavanje podnaslova.

Poster ima dovoljnu količinu "praznog prostora", te ne djeluje zgusnuto i pretrpano. Slike su pravilno raspoređene i ne odvlače pažnju, te se bojama vrlo dobro uklapaju s ostatkom postera.

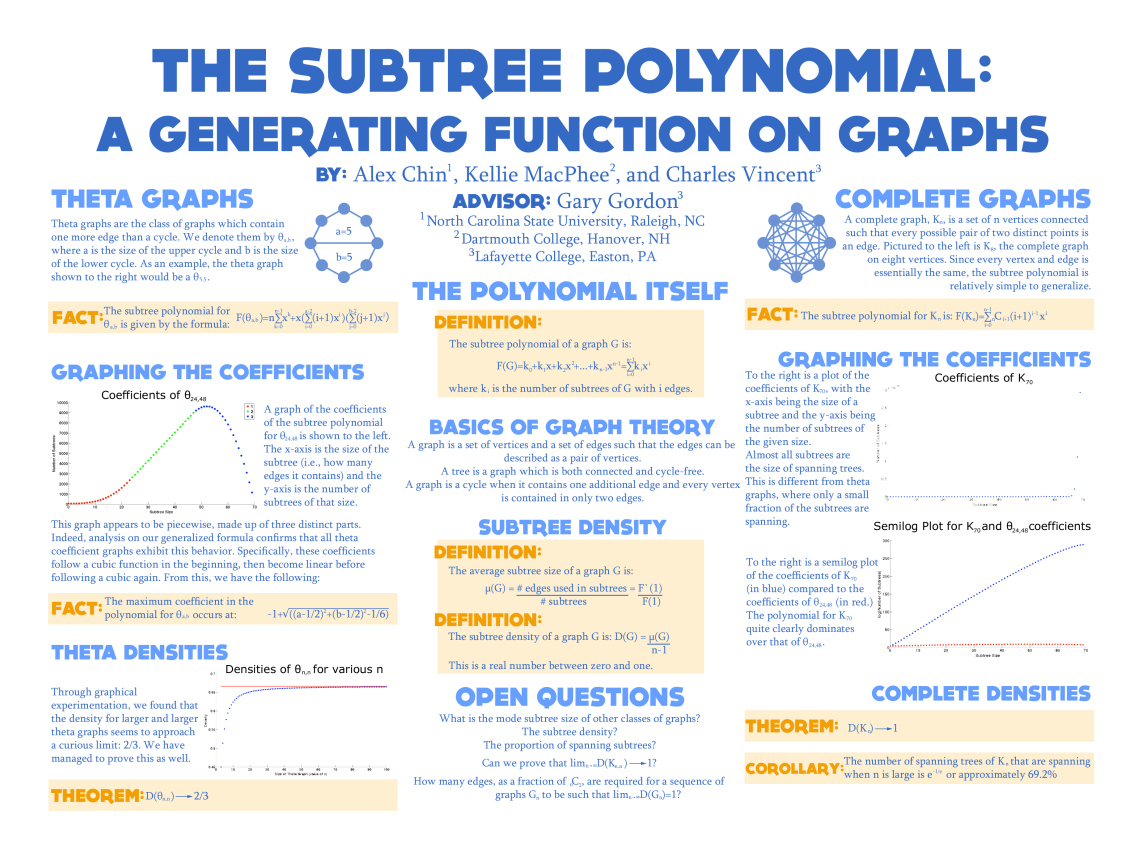

Slika 5: Primjer nestandardnog, ali dobro dizajniranog postera

Sljedeći primjer je poster koji, iako nema standardni raspored sadržaja, predstavlja dobro dizajniran poster. Pozadina postera je bijela te je odabrana paleta boja postera, koja se sastoji od tamno i svijetlo plave, tamno i svijetlo žute, vrlo kontrastna u odnosu na pozadinu.

Dijelovi postera su jasno odvojeni podnaslovima, a bitne tvrdnje postera, poput definicija i teorema su istaknute žutom. Tekst paragrafa je dovoljno velik da bude čitljiv s udaljenosti. Za font naslova i podnaslova korišten je nestandardni font koji, iako liči na sans-serif, dovoljno odskače od standardnog da budi zanimanje na prvi pogled. Korištenje ovakvih fontova u pravilu nije preporučeno, no ovaj poster je primjer da odstupanje od pravila ne mora nužno završiti loše dizajniranim posterom.

Grafovi i slike su uravnoteženo postavljene s lijeve i desne strane postera. Kao i prethodni primjer, poster ima dovoljno "praznog prostora", te djeluje vrlo organizirano.

# <span id="page-12-0"></span>3 Posteri u LAT<sub>EX</sub>-u

Kreiranje postera u L<sup>A</sup>T<sub>E</sub>X-u nam omogućuju paketi a*0poster*, baposter i beamerposter. U ovom poglavlju ćemo ih detaljno opisati, te objasniti kako ih najbolje iskoristiti prilikom izrade postera.

#### <span id="page-12-1"></span>3.1 Paket a0poster

Paket a0poster su razvili Gerlinde Kettl i Matthias Weiser. Pomoću ovoga paketa možemo izrađivati postere veličina od A4 do A0b jednostavno poput bilo kojeg drugog rada u LATEX-u. Prilikom pisanja postera, moramo imati na umu da se elementi postera slažu sekvencijalno, tj. redom kojim su napisani u tekstu, tako da unaprijed moramo pripremiti skicu najboljeg rasporeda teksta i slika.

Sadržaj paketa je sljedeći:

a0poster.cls definira klasna obilježlja a0size.sty definira veličine fontova a0\_eng.tex priručnik na engleskom jeziku a0.tex priručnik na njemačkom jeziku

Tablica 1: Sadržaj a0poster paketa

Klasa a0poster predstavlja tip dokumenta, poput article ili book, tako da početak našeg koda treba izgledati poput:

```
\documentclass[<opcije>]{a0poster}
\begin{document}
tekst postera ovdje
\end{document}
```
Pod opcijama možemo izabrati sljedeće:

- landscape, portrait: određuje orijentaciju postera, pri čemu je landscape vodoravno, a portrait uspravno
- a0b, a0, a1, a2, a3, a4: određuje veličinu postera prema ISO 216 standardu [1](#page-12-2)
- posterdraft, draft, final: određuje kvalitetu postera, pri čemu posterdraft i draft smanjuju poster na veličinu A4, a final kreira poster u punoj zadanoj rezoluciji

Veličine fontova koje ovaj paket podržava su od \tiny (12pt) do \VERYHuge (107pt). Ovaj paket nema vlastitu podršku za boje niti za grafiku, tako da svakako moramo uključiti pakete poput xcolor ili PStricks, i graphicx.

<span id="page-12-2"></span><sup>1</sup>A0b: 915×1189mm, A0: 840×1188mm, A1: 594×840mm, A2: 420×594mm, A3: 297×420mm, A4: 210×297mm

#### <span id="page-13-0"></span>3.1.1 Kreiranje postera

Kako bismo podijelili naš poster u nekoliko stupaca, možemo se poslužiti paketima multicol ili minipage. Korištenjem minipage okruženja na posteru stvaramo dio koji smatramo samostalnom stranicom, koju zatim "zalijepimo" na naš poster. Također, moguće je ugnježđivanje nekoliko minipage okruženja, što nam daje dodatnu slobodu pri kreiranju postera. Korištenjem multicol okruženja dijelimo poster na željeni broj stupaca. Kako su oba okruženja prilično slična, odabir se svodi na osobni izbor, no preporučljiv je odabir korištenja samo jednog okruženja prilikom pisanja postera.

Sintaksa minipage okruženja je:

```
\begin{minipage}{duljina}
tekst stranice
\end{minipage}
```
pri čemu duljina označava duljinu stranice. Za tu vrijednost korisno je koristiti omjer duljine prema cijelom posteru, npr. 0.5\linewidth će kreirati stranicu duljine jednake polovini duljine postera.

Sintaksa multicol okruženja je:

```
\begin{multicols}{broj stupaca}
[ Tekst koji neće biti u stupcima ]
Tekst koji će biti jednoliko raspoređen u zadani broj stupaca
\end{multicols}
```
pri čemu broj stupaca odabiremo po potrebi. Također, prije korištenja multicol okruženja, svakako moramo uključiti paket *multicol* naredbom \usepackage{multicol}.

Dodavanje boja pomoću paketa xcolor, te plutajućih objekta funkcionira standardno, kao i u bilo kojem drugom LATEX dokumentu.

Ukoliko ne želimo sadržaj našeg postera pisati sekvencijalno, već želimo precizno odrediti poziciju svakog elementa postera, možemo koristiti textpos paket, koji omogućuje slaganje teksta s određenim apsolutnim pozicijama.

U slučaju da poster veličine veće od A4 želimo razdvojiti na manje A4 stranice, prvenstveno radi jednostavnijeg ispisa, možemo koristiti paket pdfpages. Nakon spremljenog postera u originalnoj veličini, u novom LATEX dokumentu poster razdvojimo u potreban broj stranica. Za ovaj proces potrebno je znati veličinu našeg postera, te izračunati vrijednosti na kojima se poster razdvaja, ovisno o početnoj veličini postera. Koristeći naredbu \includepdf uz opciju viewport u kojoj navodimo koordinate točke donjeg lijevog kuta i gornjeg desnog kuta, početni dokument se razdvaja na određeni broj stranica. Koristeći ovu metodu, poster veličine A0 možemo razdvojiti u 16 stranica veličine A4.

Sljedeći kod demonstrira razdvajanje A3 postera u dvije A4 stranice, prema prikazu na slici [6.](#page-14-0)

```
\documentclass[landscape,a4paper]{article}
\usepackage{pdfpages}
\begin{document}
    \includepdf[viewport=0 595 842 1190]{poster.pdf}
    \includepdf[viewport=0 0 842 595]{poster.pdf}
\end{document}
```
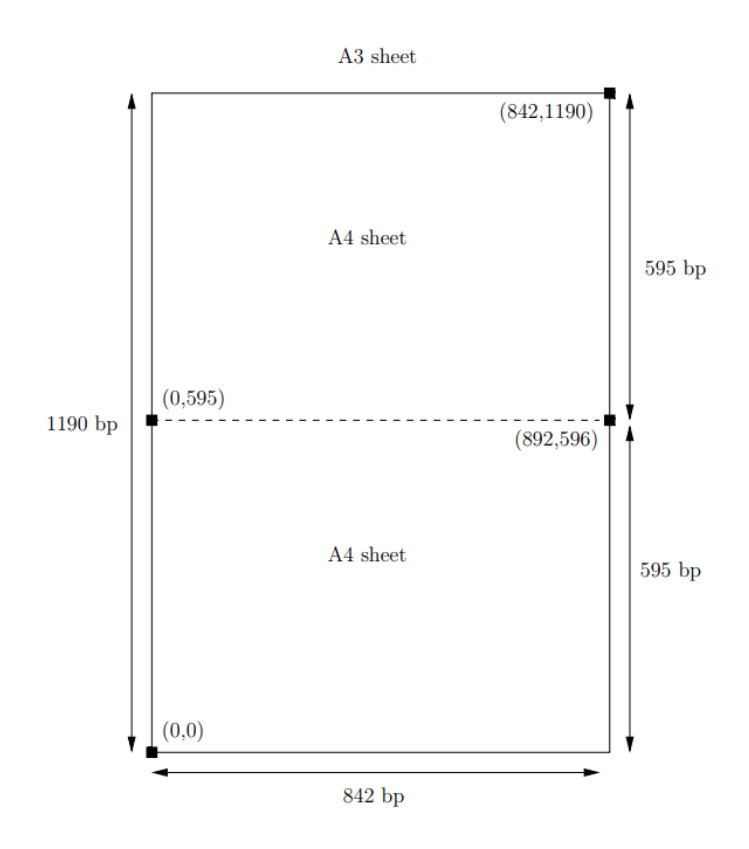

<span id="page-14-0"></span>Slika 6: Razdvanjanje postera veličine A3 u dvije stranice veličine A4

#### <span id="page-15-0"></span>3.2 Paket baposter

Paket baposter razvio je Brian Amberg. Pomoću njega možemo kreirati postere koristeći manje blokove s relativnim pozicijama. Ovaj paket se koristi isključivo u pdfI4TFX-u. Prednost korištenja ovog paketa je jednostavnost, te mogućnost korištenja predefiniranih predložaka.

Standardna sintaksa prilikom korištenja ovog paketa je sljedeća:

```
\documentclass[<opcije>]{baposter}
\begin{document}
    \background{}
    \begin{poster}{
    opcije postera
    }
    tekst postera
    \end{poster}
```
\end{document}

Pod opcijama definiranja tipa dokumenta možemo izabrati sljedeće:

- landscape, portrait: određuje orijentaciju postera
- $\circ$  a0paper, a1paper, a[2](#page-15-2)paper, a3paper, a4paper, arch $\mathrm{E}^2$ : $\mathrm{određuje}$  veličinu postera prema predefiniranim veličinama
- paperwidth=sirina, paperheight=duljina: određuje veličinu postera ukoliko ju želimo sami definirati pomoću parametara sirina i duljina
- margin=duljina: određuje marginu postera pomoću parametra duljina
- fontscale=broj: određuje skaliranje fontova
- showframe: pokazuje okvir stranica

#### <span id="page-15-1"></span>3.2.1 Kreiranje postera

Nakon definirane preambule, prelazimo na tijelo dokumenta. Naredbu \background{} koristimo na samom početku dokumenta, poslije \begin{document}, te pomoću nje određujemo pozadinu postera.

U okolini poster pišemo cijeli tekst postera, prvo definirajući glavne opcije postera, od kojih su najbitnije sljedeće:

- grid: ukoliko je postavljeno na true, prikazuje mrežu preko postera
- columns=4: određuje broj stupaca (zadana vrijednost je 4 za vodoravni, a 3 za okomiti poster), te je 6 najveća moguća vrijednost

<span id="page-15-2"></span> $2$ Arch E:  $914\times1219$  mm

- colspacing: određuje udaljenost između stupaca
- background: može poprimiti parametre plain, share-lr, shade-tb, none koji određuju jednobojnu, višebojnu ili "praznu" pozadinu
- bgColorOne: određuje glavnu pozadinsku boju
- headerfont: određuje font naslova
- textfont: određuje font teksta

Neke od preostalih opcija su: borderColor kojom određujemo boju obruba tekstnog okvira, headerColor kojom određujemo boju teksta zaglavlja, boxColor kojom određujemo boju tekstnog okvira, eyecatcher koji omogućuje dodavanje logotipa u gornji lijevi kut... Paket baposter ima mnoštvo mogućnosti prilagodbe, tako da je preporučeno detaljno proučiti dokumentaciju paketa prilikom izrade postera. Tekstualne okvire kreiramo pomoću naredbe \headerbox{}, koja ima sljedeću sintaksu:

```
\headerbox{Podnaslov}{<opcije>}{
tekst odlomka
}
```
Pod opcijama navodimo ime odlomka, broj stupaca te poziciju okvira. Jedna od prednosti korištenja ovog paketa je jednostavnost, što je vidljivo i iz činjenice da ukoliko svim odlomcima dodamo ime, poziciju sljedećih odlomaka možemo odrediti pomoću opcije above ili below određenog odlomka.

#### <span id="page-17-0"></span>3.3 Paket beamerposter

Paket beamerposter su kreirali Philippe Dreuw i Thomas Deselaers, koji je ekstenzija paketa beamer i a0poster. Sadržaj paketa je sljedeći:

> beamerposter.sty definira klasna obilježlja beamerposter.tex priručnik na engleskom jeziku beamerposter.pdf priručnik na engleskom jeziku u pdf formatu  $example.$ tex | primjer postera

> > Tablica 2: Sadržaj beamerposter paketa

Beamerposter je paket koji koristimo unutar dokumenta klase beamer, tako da je standardna sintaksa prilikom korištenja ovog paketa sljedeća:

```
\documentclass{beamer}
\usepackage[<opcije>]{beamerposter}
\begin{document}
    tekst postera
\end{document}
```
Pod opcijama možemo izabrati:

- orientation: određuje orijentaciju postera
- size: određuje veličinu postera koristeći predefinirane veličine
- scale: određuje faktor skaliranja postera

#### <span id="page-17-1"></span>3.3.1 Kreiranje postera

Odlomke postera možemo kreirati pomoću ranije spomenutih okolina minipage ili multicol, te odlomke možemo relativno ili apsolutno pozicionirati na posteru koristeći textpos paket. No, malo jednostavniji za korištenje su okoline textblock iz textpos paketa, te okolina block.

Standardna sintaksa za textblock okolinu je:

```
\begin{textblock}{<hsize>}{<hpos>,<vpos>}
```
tekst odlomka \end{textblock}

Parametar hsize određuje veličinu bloka, a hpos i vpos poziciju. Koristeći naredbe \setlength{\TPHorizModule}{<dimenzije>} i \setlength{\TPVertModule}{<dimenzije>} možemo postaviti parametre na željenu vrijednost.

Kako bismo unutar textblock okoline podijelili tekst na stupce, koristimo block okolinu, čija je standardna sintaksa:

```
\begin{block}{Podnaslov}
    tekst odlomka
\end{block}
```
Kao i okolina minipage, okolina textblock omogućuje ugnježđivanje nekoliko block okolina. Beamer paket podržava dodavanje boja, tako da pomoću naredbe

#### \definecolor{ime boje}{model boja}{numeričke vrijednosti}

možemo definirati vlastite boje za korištenje u radu. Također, možemo koristiti paket color i xcolor, koji imaju veliki broj predefiniranih boja.

Kao ekstenzija standardnog beamer paketa, tako i beamerposter podržava razne teme koje možemo primjeniti na poster. Neke od beamer tema su: Antibes, Berlin, Hannover, Madrid, Szeged i dr. Temu definiramo na početku dokumenta koristeći naredbu \usetheme{ime teme}.

# <span id="page-19-0"></span>4 Izrada postera naziva "Dizajniranje i izrada dobrog postera u LAT<sub>E</sub>X-u"

Kako bismo primjenili i demonstrirali sve navedeno u ovome radu, izradit ćemo poster naziva "Dizajniranje i izrada dobrog postera u L<sup>A</sup>T<sub>E</sub>X-u".

#### <span id="page-19-1"></span>4.1 Planiranje i dizajniranje postera

Prvi korak u izradi je planiranje postera, te prvo određujemo veličinu i orijentaciju postera. Kako bi se držali standardne veličine postera, poster će biti veličine a0 i vodoravne orijentacije.

Raspored postera će se razlikovati od standardnog, s podjelom na 2 stupca u omjeru 2:3, kako bismo vizualno odvojili dio koji se odnosi na proces planiranja postera od dijela koji opisuje izradu postera u LATEX-u. Dijelovi postera će biti uvod, planiranje postera, dizajniranje postera, izrada postera u ETFX-u: paket a0poster, paket baposter, paket beamerposter, koji paket odabrati, literatura. Navedeni dijelovi većinom prate dijelove postera navedene u [2.1.2,](#page-6-3) no s prilagodbama kako bi vjernije pratili sadržaj rada. Tako se dijelovi uvod i problem i cilj rada mogu spojiti u jedan dio, dok zaključak predstavlja dio "koji paket odabrati".

U procesu odabira teksta postera, bitno je sažeti najbitnije dijelove postera kako bi čitatelj postera bio vođen jasnom idejom što predstavlja dobar poster, te kako ga može izraditi. Ciljanom publikom ovog postera smatramo osobe s osnovnim znanjem L<sup>AT</sup>FX-a, tako da određene pojmove iz LATEX-a u tekstu postera nećemo dodatno pojašnjavati niti pojednostavljivati.

Nakon isplaniranog postera, krećemo na dizajniranje, gdje odabiremo boje, fontove i slike koje ćemo koristiti. Odabrana paleta boja za ovaj poster sastoji se od 4 boje, prikazane na slici [7.](#page-19-2) Najsvjetlija boja predstavlja pozadinsku boju postera, kako bi pozadina bila blaga i neupadljiva. Sljedeće dvije boje će naglašavati podnaslove postera, dok će zadnja služiti kao boja naslova postera. Kako bi boje postera bile kohezivne, prilikom odabira palete srednje dvije boje su predstavljale "glavne" boje postera, dok su prva i zadnja odabrane kao svjetlija, odnosno tamnija verzija određene boje.

<span id="page-19-2"></span>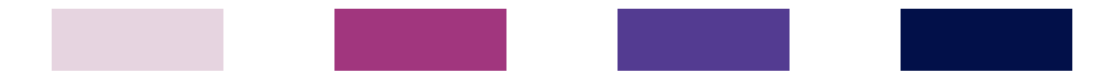

Slika 7: Paleta boja postera

Prilikom odabira fonta, bitno je uspostaviti hijerarhiju teksta, kako bi dijelovi postera bili dovoljno odijeljeni i međusobno drugačiji. Za font naslova koristit ćemo sans-serif font Universalis u bold italic verziji i tamnoplavoj boji. Font podnaslova će također biti Universalis, u regular verziji i bijeloj boji, budući da će pozadina podnaslova biti tamnije boje. Osim razlike u fontu i boji naslova i podnaslova, naslov će biti zapisan standardnim rečeničnim

zapisom, dok će podnaslov biti zapisan velikim slovima. Za font paragrafa ćemo koristiti serif font Source Serif Pro u crnoj boji.

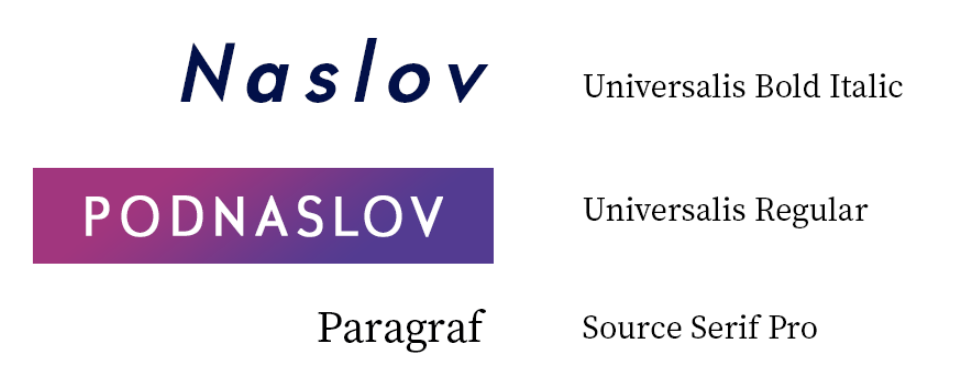

Slika 8: Prikaz hijerarhije teksta

Za kraj, dodat ćemo nekoliko slika kako bi poster bio zanimljiviji. Kako je poželjno da se slike postera uklapaju s ostatkom postera, sliku [1](#page-7-1) ćemo preurediti promjenom fonta i boja u one koje odgovaraju ovom posteru. Osim toga, dodat ćemo sliku dobro izrađenog postera preuzetog sa [\[3\]](#page-23-0), pritom pazeći da boja tog postera ne odskače previše od ostatka postera.

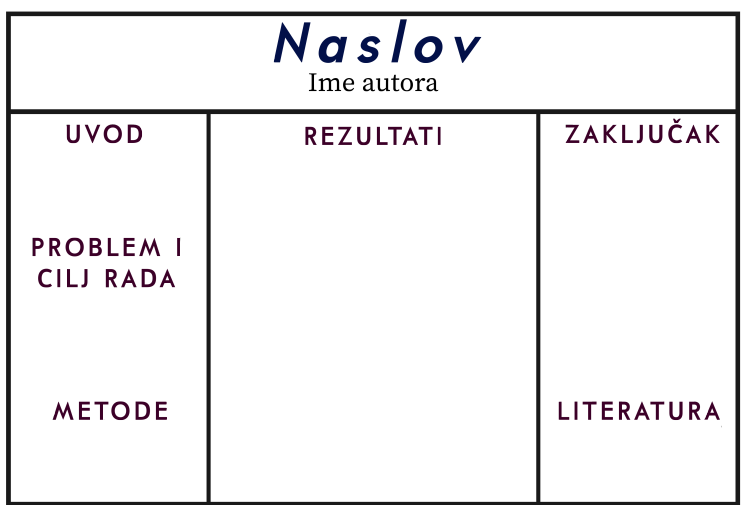

Slika 9: Preuređena slika prikaza rasporeda sadržaja postera

#### <span id="page-20-0"></span>4.2 Izrada postera u IAT<sub>EX</sub>-u

Sljedeći korak je izrada postera u L<sup>A</sup>T<sub>E</sub>X-u. Za izradu ćemo odabrati jedan od tri paketa spomenutih u ovom radu, paket beamerposter, budući da taj paket omogućuje jednostavno dodavanje boja, te organizaciju stupaca i dijelova postera pomoću okoline block.

U preambuli dokumenta određujemo sve glavne karakteristike postera, počevši od definiranja tipa dokumenta i uključivanje potrebnih paketa. Kako bi tip dokumenta odredili kao beamerposter, koristimo sljedeće naredbe:

```
\documentclass[final]{beamer}
\usepackage[scale=1.1]{beamerposter}
```
Opciju scale=1.1 koristimo radi ljepšeg izgleda teksta, budući da ta opcija skalira, tj. u našem slučaju, povećava tekst, dok ćemo veličinu postera naknadno definirati. Od preostalih paketa uključujemo standardne pakete babel, inputenc, fontenc, te dodatno pakete color i xcolor koji omogućuju definiranje boja. Definiranje dimenzija papira i stupaca vršimo uz pomoć naredbe \setlength. Veličinu papira postavljamo na standardnu a0 veličinu:

```
\setlength{\paperwidth}{1189mm}
\setlength{\paperheight}{840mm}
```
Ostale veličine koje ćemo definirati su širina razmaka između stupaca, širina jednostrukog, dvostrukog i trostrukog stupca, redom:

```
\setlength{\sep}{0.022\paperwidth}
\setlength{\onecol}{0.1736\paperwidth}
\setlength{\twocol}{0.3692\paperwidth}
\setlength{\threecol}{0.5428\paperwidth}
```
Ove veličine definiramo koristeći omjer u odnosu na širinu postera definiranu iznad, što je praktičnije nego eksplicitno navoditi širine. Ukoliko promijenimo veličinu postera, ostale veličine se mijenjaju automatski, što omogućuje da raspored postera ostane u istom mjerilu. Boje definiramo pomoću \definecolor naredbe i pripadnih HTML vrijednosti odabranih boja:

```
\definecolor{pozadina}{HTML}{822B66}
\definecolor{naslov}{HTML}{021049}
\definecolor{roza}{HTML}{533B91}
\definecolor{ljubicasta}{HTML}{A1367E}
```
Potrebne fontove preuzimamo sa <http://www.tug.dk/FontCatalogue/>, te ih uključujemo u preambuli s odgovarajućim naredbama preuzetih s web-stranice.

Nakon što smo definirali sve atribute koje ćemo koristiti u izradi postera, pomoću naredbi \setbeamercolor i \setbeamerfont svaki dio postera detaljno definiramo. Pomoću naredbe \setbeamercolor definiramo prednju i pozadinsku boju svakog dijela postera, npr. pomoću \setbeamercolor{block title}{fg=white, bg=ljubicasta} prednju boju podnaslova postavljamo na bijelu, a pozadinsku na ljubičastu koju smo maloprije definirali. Naredba \setbeamerfont nam omogućuje definiranje fonta i njegovih karakteristika za tekstualne dijelove postera, npr. podnaslove postavljamo na sans-serif font i veličinu fonta na \large pomoću sljedećih naredbi:

#### \setbeamerfont{block title}{series=\sffamily} \setbeamerfont{block title}{size=\large}

Nakon definiranja svih karakteristika postera u preambuli, prelazimo na tijelo dokumenta. Cijeli tekst postera stavljamo unutar jednog frame okruženja. Zatim, unutar okoline columns dodajemo željeni broj stupaca koristeći određeni broj okolina column. Kao atribut okoline column dodajemo jednu od ranije definiranih širina stupaca. Tako u našem slučaju, unutar okoline columns imamo 2 glavne okoline column, jednu s atributom \twocol, a jednu s \threecol, koje predstavljaju glavne stupce postera. Između stupaca dodajemo prazan stupac širine \sep naredbom \begin{column}{\sepwid}\end{column}, kako bi posteru dodali negativnog prostora.

Dijelove postera pišemo unutar block i alertblock okolina koje služe kao tekstualni okviri. Ovim okolina smo u preambuli dodali drugačije pozadinske boje iz odabrane palete boja, tako da odabir okoline vršimo obzirom na željenu boju.

Nakon dodavanja teksta, te prilagodbe dizajna, dobivamo konačan poster.

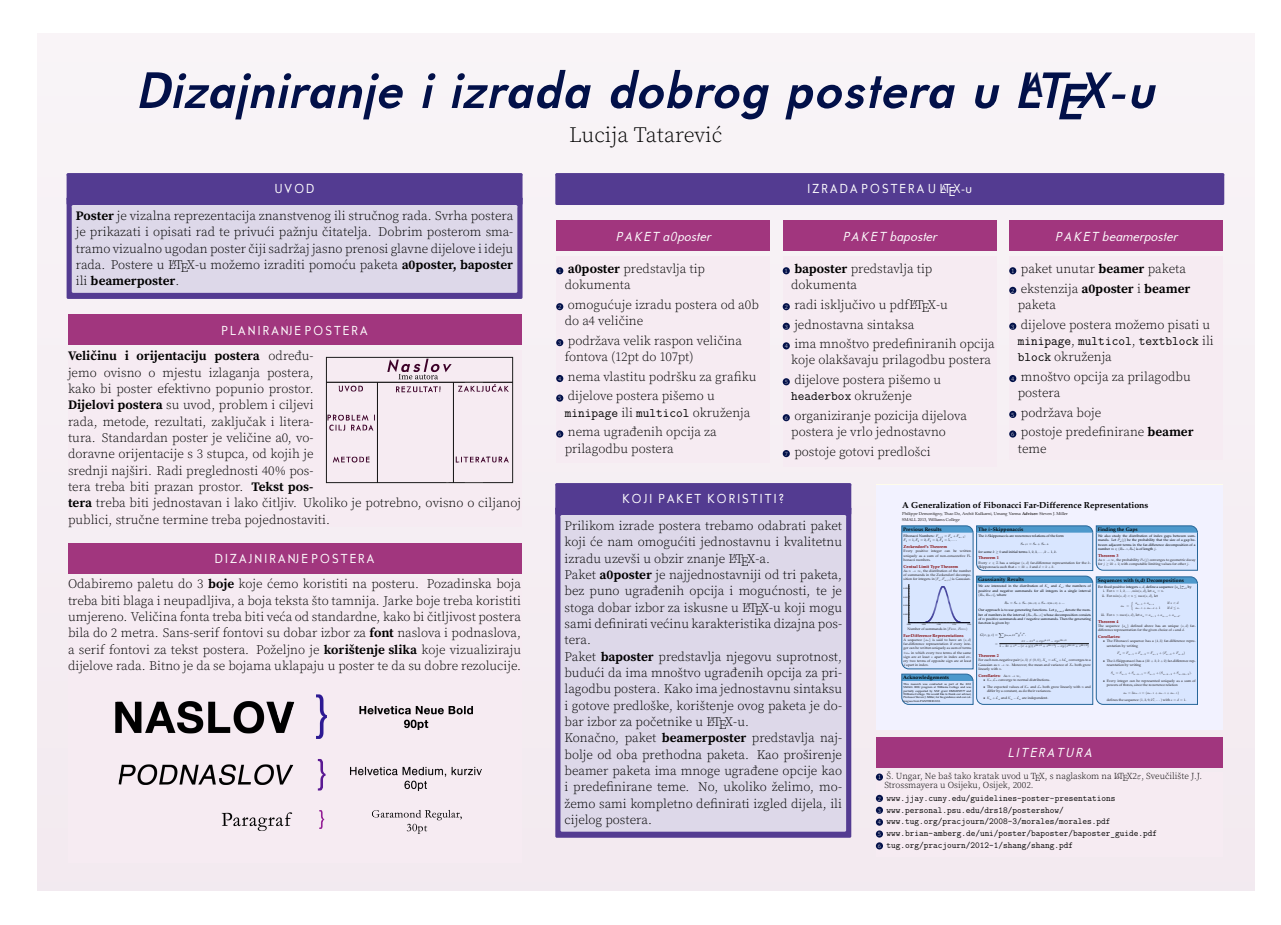

Slika 10: Poster naziva "Dizajniranje i izrada dobrog postera u  $\angle BTRX-u$ "

## Literatura

- [1] Š. Ungar, Ne baš tako kratak uvod u T<sub>E</sub>X, s naglaskom na L<sup>A</sup>T<sub>E</sub>X2 $\varepsilon$ , Sveučilište J.J. Strossmayera u Osijeku, Osijek, 2002.
- [2] <http://www.jjay.cuny.edu/guidelines-poster-presentations>
- <span id="page-23-0"></span>[3] [https://www.maa.org/programs-and-communities/member-communities/](https://www.maa.org/programs-and-communities/member-communities/students/undergraduate-research/undergraduateresearchresources/examples-of-outstanding-student-posters) [students/undergraduate-research/undergraduateresearchresources/](https://www.maa.org/programs-and-communities/member-communities/students/undergraduate-research/undergraduateresearchresources/examples-of-outstanding-student-posters) [examples-of-outstanding-student-posters](https://www.maa.org/programs-and-communities/member-communities/students/undergraduate-research/undergraduateresearchresources/examples-of-outstanding-student-posters)
- [4] [http://www.kumc.edu/SAH/OTEd/jradel/Poster\\_Presentations/PstrStart.html](http://www.kumc.edu/SAH/OTEd/jradel/Poster_Presentations/PstrStart.html)
- [5] <http://www.personal.psu.edu/drs18/postershow/>
- [6] [https://www.kumc.edu/SAH/OTEd/jradel/Poster\\_Presentations/PstrStart.html](https://www.kumc.edu/SAH/OTEd/jradel/Poster_Presentations/PstrStart.html)
- [7] <https://www.tug.org/pracjourn/2008-3/morales/morales.pdf>
- [8] [https://www.brian-amberg.de/uni/poster/baposter/baposter\\_guide.pdf](https://www.brian-amberg.de/uni/poster/baposter/baposter_guide.pdf)
- [9] <https://tug.org/pracjourn/2012-1/shang/shang.pdf>
- [10] [http://deic.uab.es/~iblanes/beamer\\_gallery/](http://deic.uab.es/~iblanes/beamer_gallery/)